## **Aktualizácia avej databázy**

Po zvolení položky **Aktualizácia avej databázy** z menu **Databázy** v programe [D2000 CfgSynchro](https://doc.ipesoft.com/display/D2DOCV23SK/D2000+CfgSynchro) sa otvorí nasledujúce dialógové okno:

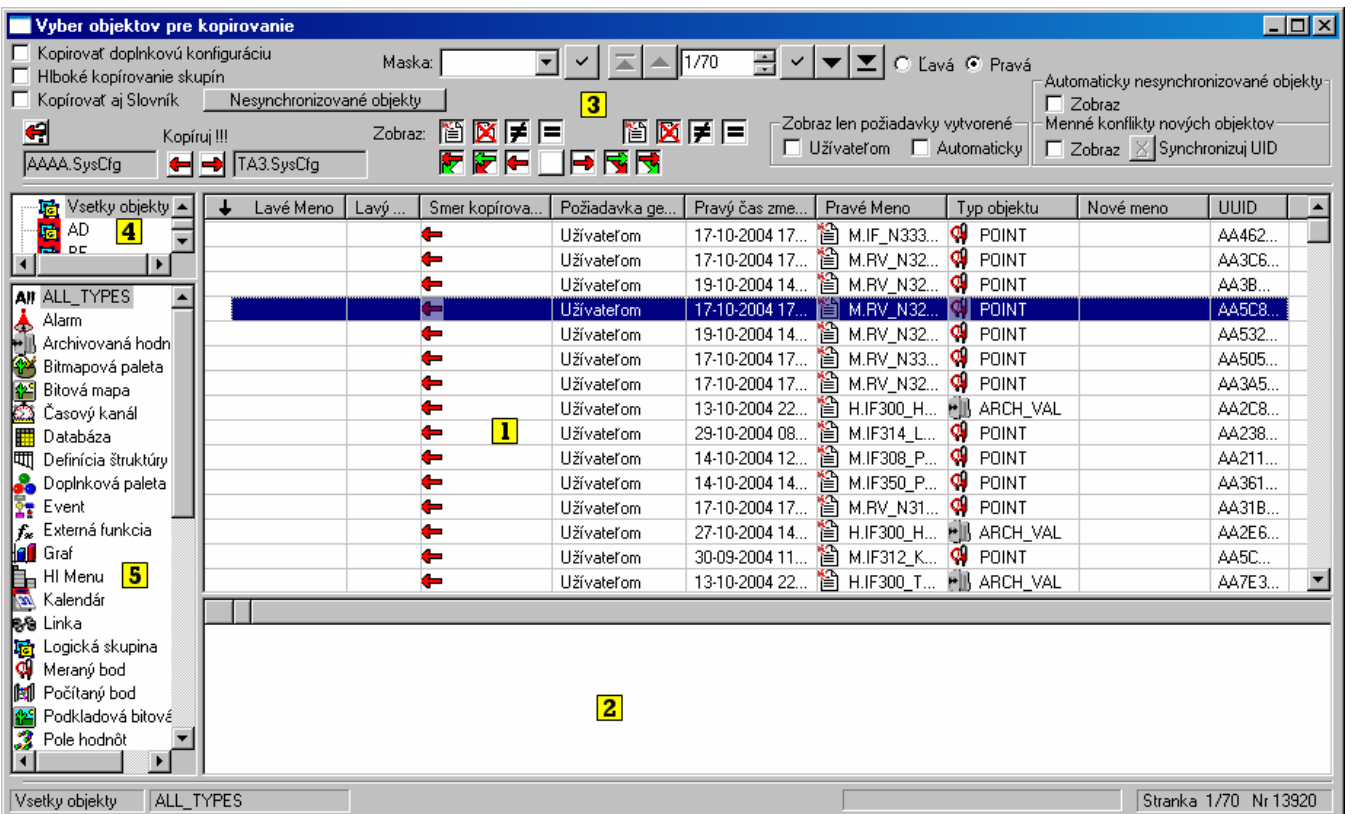

Z dôvodu prehadnosti a zjednodušenia popisu obsahu a ovládacích prvkov je okno rozdelené do nasledujúcich astí:

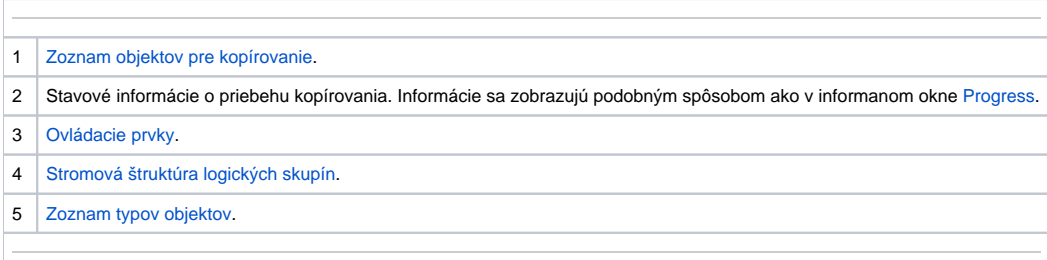

Poznámka: Pred otvorením okna je požiadavka na kopírovanie objektov automaticky nastavená poda definície uvedenej v kapitole [Aktualizácia databázy](https://doc.ipesoft.com/pages/viewpage.action?pageId=130647806).

**Súvisiace stránky:** [D2000 CfgSynchro - užívateské rozhranie](https://doc.ipesoft.com/pages/viewpage.action?pageId=130647750)